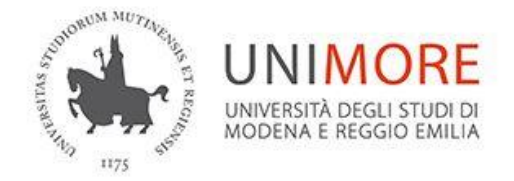

## **Applicazione per il tracciamento delle presenze alle lezioni in aula**

Per consentire un accesso ordinato alle aule in cui si terranno le lezioni in presenza e permettere il successivo tracciamento dei presenti, è necessario per gli studenti registrare la propria presenza tramite una applicazione utilizzabile da qualsiasi dispositivo dotato di connessione internet.

La registrazione è riferita al giorno stesso in cui viene eseguita e può essere inserita prima di recarsi fisicamente in aula.

1. Selezionare l'aula dall'**[elenco delle aule per Zona](https://www.unimore.it/covid19/trovaaula.html)  [ed Edificio](https://www.unimore.it/covid19/trovaaula.html)** e la fascia oraria desiderata (https://www.unimore.it/trs o usare il QR CODE). NOTA: occorre effettuare una registrazione per ogni aula/fascia in cui si svolgono le lezioni da frequentare.

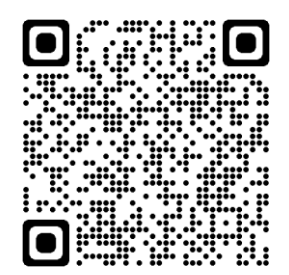

2. Inserire le proprie credenziali di ateneo per accedere alla registrazione

3. Confermare l'idoneità alla frequenza (ovvero di non presentare sintomi riconducibili all'infezione da COVID-19)

4. Confermare l'inserimento della registrazione tramite il tasto INSERISCI

Al termine dei passaggi verrà emesso e visualizzato sullo schermo **un badge giornaliero personalizzato**.

Il Badge deve essere mostrato (dallo schermo di un dispositivo oppure stampato) ai controlli di ingresso dell'aula.